# **Cisco Prime Infrastructure 3.10.3 Release Notes**

**First Published:** 2022-12-22

**Last Modified:** 2022-12-22

## **Introduction**

This is the third maintenance release for Cisco Prime Infrastructure 3.10.

You can install Cisco Prime Infrastructure 3.10.3 on Cisco Prime Infrastructure 3.10.2.

Prime Infrastructure PI\_3\_10\_3-1.0.16.ubf is approximately 362.70 MB. The downloading time depends on the available network connection in the enterprise environment. Ensure that you have adequate bandwidth and are not running into high latency issues.

## **System Requirements**

For more details on the system requirements, see Understand System Requirements section in the *Cisco Prime Infrastructure 3.10 Quick Start Guide.*

## <span id="page-0-0"></span>**Installation Guidelines**

The following sections explain how to install the maintenance release.

#### **Before You Begin Installing the Maintenance Release**

You can install Prime Infrastructure 3.10.3 on top of Cisco Prime Infrastructure 3.10.2 from Software [Download](https://software.cisco.com/download/home/286329246/type/284272933/release/3.10.3) page.

Since the maintenance release is not removable, it is important to have a way to revert your system to the original version in case hardware or software problems cause the maintenance release installation to fail.

To ensure you can do this, take a backup of your system before downloading and installing this UBF maintenance release.

If the backup is aPrime Infrastructure 3.10.2 backup, restore the backup onPrime Infrastructure 3.10.2 server before applying the 3.10.3 release.

Similarly, if you are running Prime Infrastructure 3.10.2 in a Virtual Machine (VM) and your organization permits taking VM snapshots, stop Prime Infrastructure and use the VMware client to take a VM snapshot before applying this maintenance release. Store the snapshot in an external storage repository, and restore from the snapshot if the maintenance release installation is unsuccessful. For more details, see [Restore](https://www.cisco.com/c/en/us/td/docs/net_mgmt/prime/infrastructure/3-10/admin/cisco_prime_infrastructure_3_10_admin_guide/backup_restore.html#task_1162757) an [Application](https://www.cisco.com/c/en/us/td/docs/net_mgmt/prime/infrastructure/3-10/admin/cisco_prime_infrastructure_3_10_admin_guide/backup_restore.html#task_1162757) Backup in the *Cisco Prime Infrastructure 3.10 Administrator Guide*.

To revert to Prime Infrastructure  $3.10.3$  installation (with PI  $3.10.x$ , PI  $3.9.x$ , or PI  $3.8.x$ , PI  $3.7.x$  backup),follow these steps:

**1.** Reinstall Prime Infrastructure 3.10 from an OVA or ISO distribution

- **2.** Upgrade to Cisco Prime Infrastructure 3.10.2 using tar bundle and install PI 3.10.2 system patch once after upgrade is completed. For more information, see *Cisco Prime [Infrastructure](https://www.cisco.com/c/en/us/td/docs/net_mgmt/prime/infrastructure/3-10-2/release_notes/bk_cisco_prime_infrastructure_3_10_2_release_notes.html) 3.10.2 Release Notes*
- **3.** Install Cisco Prime Infrastructure 3.10.3
- **4.** If you have a prior 3.10.x, 3.9.x, PI 3.8.x, PI 3.7.x backup Restore this backup

If you are installing this release as part of a High Availability (HA) implementation, see [Installing](#page-2-0) the [Maintenance](#page-2-0) Release in High Availability Mode, on page 3 in the *Cisco Prime Infrastructure 3.10 Administrator Guide* .

#### **Installing the Release from Local Storage**

 $\bigwedge$ 

If you have a High Availability (HA) environment, remove the HA setup before proceeding to install this release. For more details, see Installing the [Maintenance](#page-2-0) Release in High Availability Mode . **Caution**

Make sure that you have completed the recommended preparation steps given in Before You Begin [Installing](#page-0-0) the [Maintenance](#page-0-0) Release .

To install Cisco Prime Infrastructure 3.10.3 from the local storage, follow these steps:

 $\mathscr{D}$ **Note**

You can only install Cisco Prime Infrastructure 3.10.3 by manual download from Cisco.com and upload and install through Cisco Prime Infrastructure UI.

#### **Procedure**

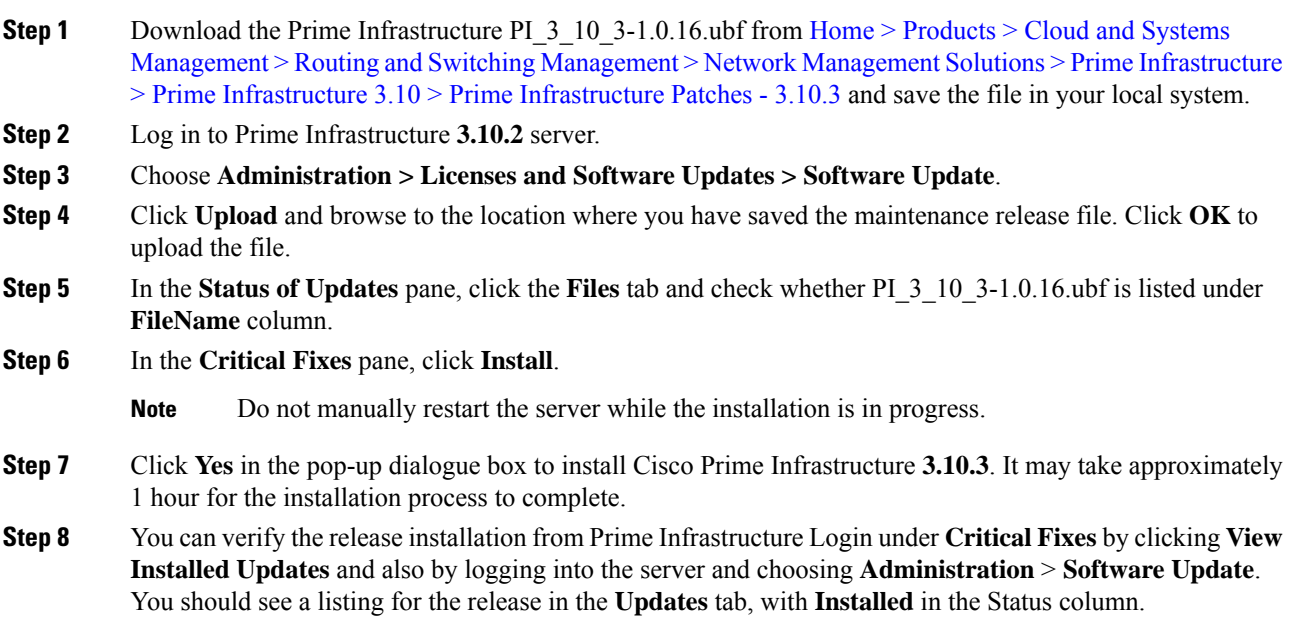

#### <span id="page-2-0"></span>**Installing the Maintenance Release in High Availability Mode**

Download PI 3 10 3-1.0.16.ubf from Home > Products > Cloud and Systems [Management](https://software.cisco.com/download/home/286329246/type/284272933/release/3.10.3) > Routing and Switching Management > Network Management Solutions > Prime Infrastructure > Prime Infrastructure 3.10 > Prime [Infrastructure](https://software.cisco.com/download/home/286329246/type/284272933/release/3.10.3) Patches - 3.10.3 and save the file in your local system.

To install the downloaded PI 3 10 3-1.0.16.ubf in High Availability mode follow the below prerequisites:

• Make sure that you have completed the recommended preparation steps given in [Before](#page-0-0) You Begin Installing the [Maintenance](#page-0-0) Release.

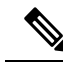

- **Note**
	- Prime Infrastructure **3.10.3** can be applied only in primary and secondary standalone servers. The server will restart automatically once the installation is complete. The restart typically takes 25 to 35 minutes. You cannot apply Prime Infrastructure **3.10.3** when HA is enabled.
		- If you are installing Cisco Prime Infrastructure 3.10.3 on High Availability (HA) paired servers, you will get an error message.

For more details, see [Remove](https://www.cisco.com/c/en/us/td/docs/net_mgmt/prime/infrastructure/3-10/admin/cisco_prime_infrastructure_3_10_admin_guide/configure_high_availability.html#task_1151284) HA Via the GUI in the *Cisco Prime Infrastructure 3.10 Administrator Guide*.

• Continue the patching once HA removed completely. For more details, see the How to [Patch](https://www.cisco.com/c/en/us/td/docs/net_mgmt/prime/infrastructure/3-10/admin/cisco_prime_infrastructure_3_10_admin_guide/configure_high_availability.html#task_1284120) New HA [Servers](https://www.cisco.com/c/en/us/td/docs/net_mgmt/prime/infrastructure/3-10/admin/cisco_prime_infrastructure_3_10_admin_guide/configure_high_availability.html#task_1284120) section in the *Cisco Prime Infrastructure 3.10 Administrator Guide* .

#### **Troubleshooting Maintenance Release Installs in High Availability Implementations**

If you are unable to apply this maintenance release in a High Availability (HA) implementation, check whether your network bandwidth, throughput and latency meets the network requirements recommended in [Network](https://www.cisco.com/c/en/us/td/docs/net_mgmt/prime/infrastructure/3-10/admin/cisco_prime_infrastructure_3_10_admin_guide/configure_high_availability.html#con_1104574) Throughput [Restrictions](https://www.cisco.com/c/en/us/td/docs/net_mgmt/prime/infrastructure/3-10/admin/cisco_prime_infrastructure_3_10_admin_guide/configure_high_availability.html#con_1104574) on HA section in the *Cisco Prime Infrastructure 3.10 Administrator Guide.* In a few cases, continued or intermittent throughput problems can cause a complete failure. If you believe this has occurred, contact Cisco TAC for support.

If you are unable to verify that this maintenance release has been successfully installed on aPrime Infrastructure server, or one or both of the servers fails to restart properly after installing the maintenance release, you may need to re-image the server as explained in Before You Begin Installing the [Maintenance](#page-0-0) Release, on page [1](#page-0-0) before continuing.

In all cases, you can use the backup-logs command on one or both servers to get information on the source of the failure. For more information, see the [backup-logs](https://www.cisco.com/c/en/us/td/docs/net_mgmt/prime/infrastructure/3-10/command/reference/cli_3_10/cli_commands.html#wp2454893058) section in the *Cisco Prime Infrastructure 3.10 Command Reference Guide* .

## **New Features and Enhancements**

This section provides a brief description of new features and enhancements in Cisco Prime Infrastructure 3.10.3

**Wired**

For Image distribution flow, in the **Inventory** > **Device Management** > **Software Images** > **Distribute** > **ImageSelection** > **DeviceSelection** > **Image Details Verfication** > **Image Deployment** tab - **Activate OFF** option is disabled for the following devices selected for distribution:

• Cisco Catalyst 3650 Series Switches

- Cisco Catalyst 9200 Series Switches
- Cisco Catalyst 9300 Series Switches
- Cisco Catalyst 9400 Series Switches
- Cisco Catalyst 3850 Series Ethernet Stackable Switches

#### **Prime Data Migration Tool Enhancements**

The following Prime Data Migration Tool Update 04 enhancements are available as part of this Prime Infrastructure 3.10.3 UBF

**Audit Log Enhancement**: Audit Dashboard is enhanced to show the Audit Description for the Success / Failure with the reason of Failure along with Cisco DNA Center IP details.

**Handle Groups with Empty Civic Location**: Groups with Empty Civic Locations should be updated with valid Latitude and Longitude / Address values before migrating to DNA Center. Users are prompted to enter values for the Empty Civic Location Buildings in select Groups page of Prime Data Migration Tool.

**Job History Enhancements for Dynamic Sync Jobs**: Job History now displays the history and status of Dynamic Sync Jobs from Prime Data Migration Tool to Cisco DNA Center.

**CMX gets decoupled from PI in Dynamic Sync**: When the Cisco Prime Infrastructure – Cisco DNA Center Migration Tool is active and Auto Sync is enabled, then CMX will be dynamically pushed to Cisco DNA Center Floor Maps.

For more information on using Prime Data Migration Tool, see *Cisco Prime [Infrastructure](https://www.cisco.com/c/en/us/td/docs/net_mgmt/prime/infrastructure/3-9/migration/guide/bk_Cisco_Prime_Infrastructure_to_DNAC_Co-existence_guide.html) to Cisco Digital Network [Architecture](https://www.cisco.com/c/en/us/td/docs/net_mgmt/prime/infrastructure/3-9/migration/guide/bk_Cisco_Prime_Infrastructure_to_DNAC_Co-existence_guide.html) Center Prime Data Migration Guide*.

#### **Admin CLI**

From this release, you can enable the strong TLS cipher group using **ncs run tls-server-ciphers tls-strong-group** command in EXEC mode.

#### **Device Pack**

The device pack bugs CSCwc36830, CSCwc44965, and CSCwd16491 are fixed and available in Prime Infrastructure 3.10.3

### **Open Caveats**

The following table lists the open caveats in Prime Infrastructure Release 3.10.3.

Click the identifier to view the impact and workaround for the caveat. This information is displayed in the Bug Search Tool. You can track the status of the open caveats using the Bug [Search](https://bst.cloudapps.cisco.com/bugsearch/) Tool.

#### **Table 1: Open Caveats**

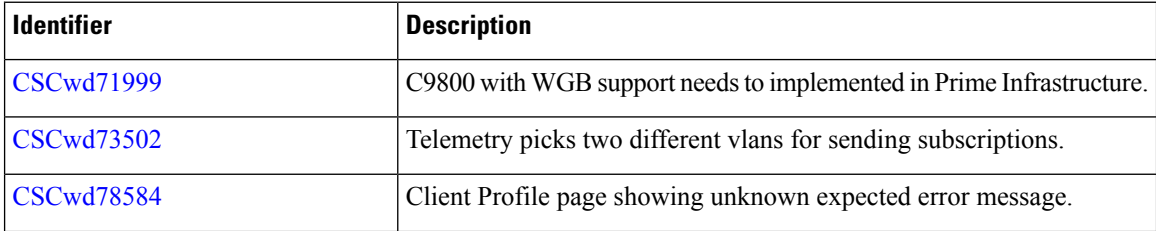

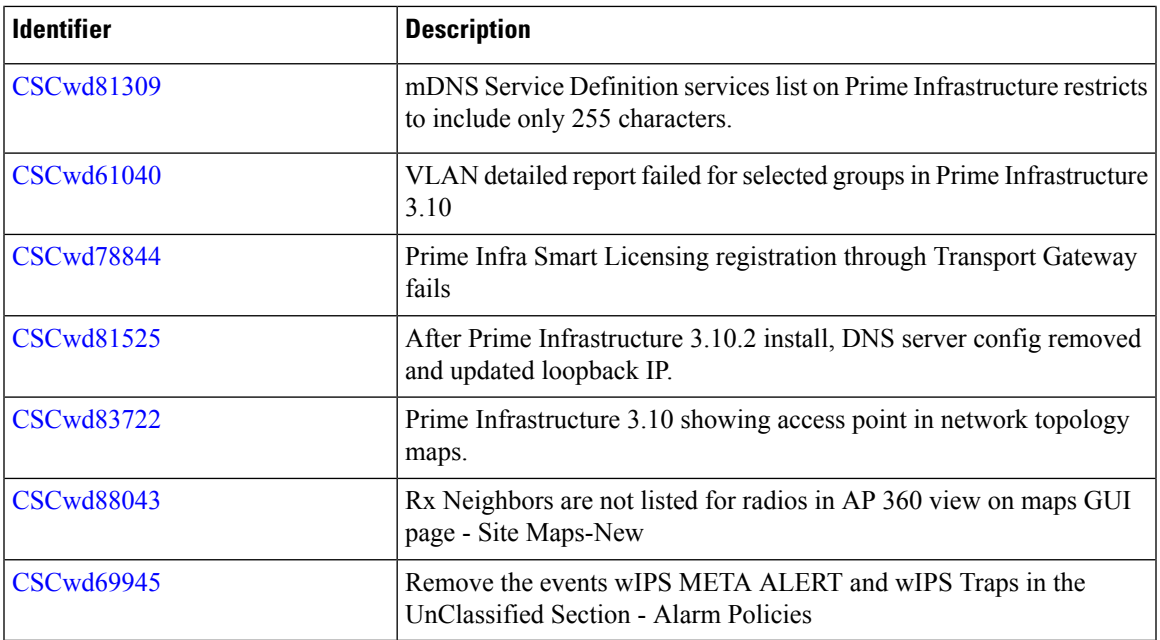

## **Resolved Caveats**

The following caveats were resolved in Prime Infrastructure Release 3.10.3.

Click the identifier to view the impact and workaround for the caveat. This information is displayed in the Bug Search Tool. You can track the status of the open caveats using the Bug [Search](https://bst.cloudapps.cisco.com/bugsearch/) Tool.

#### **Table 2: Resolved Caveats**

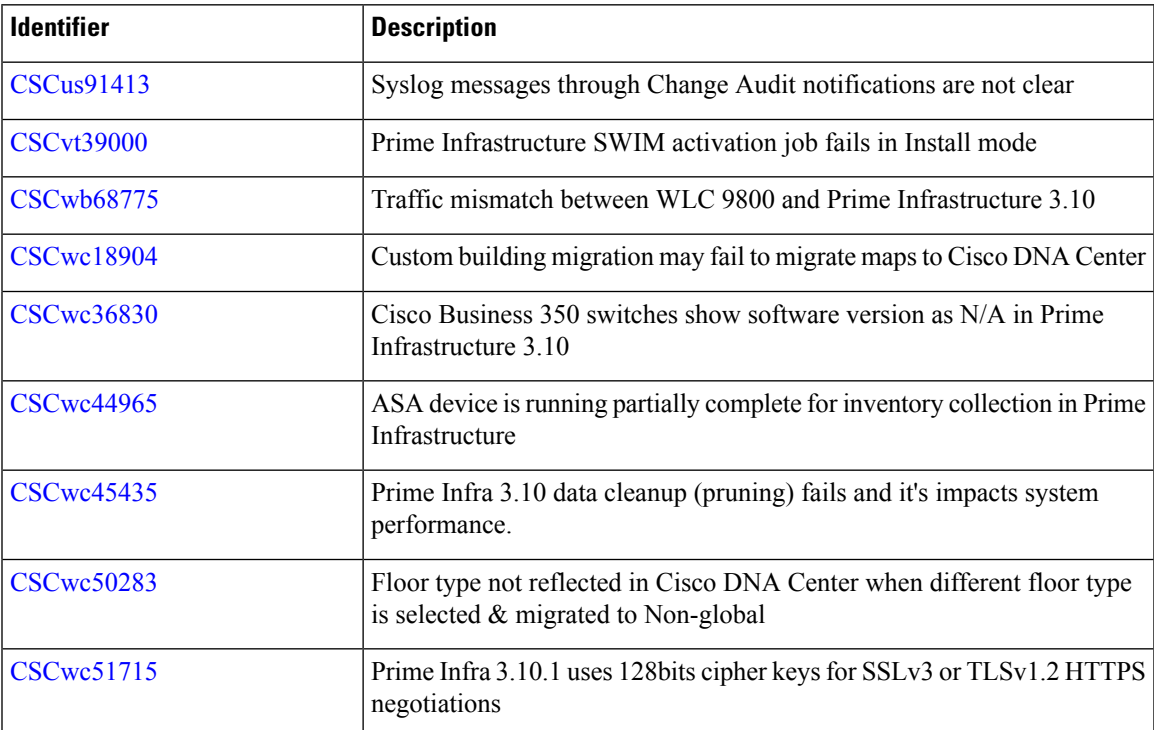

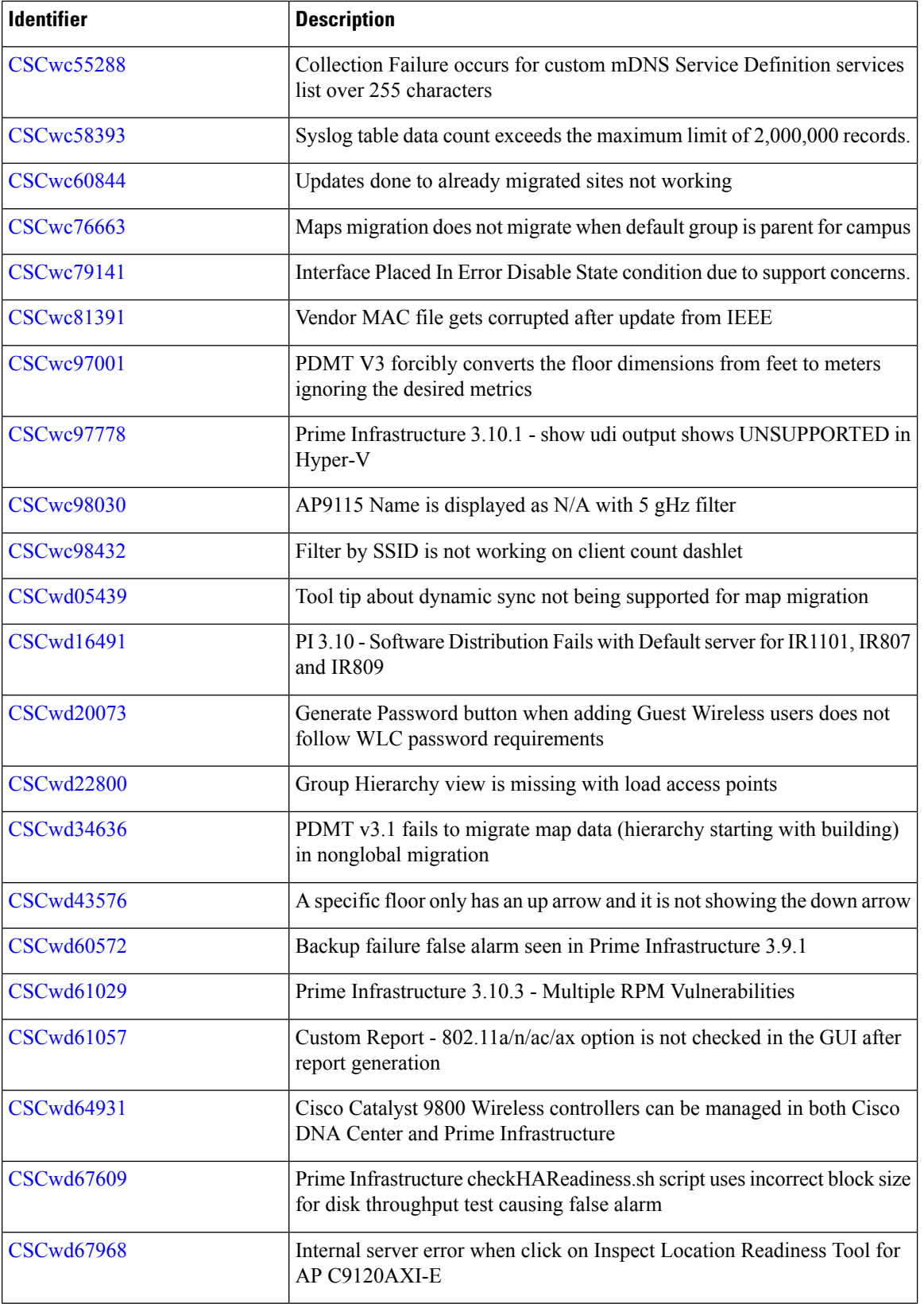

Г

 $\mathbf I$ 

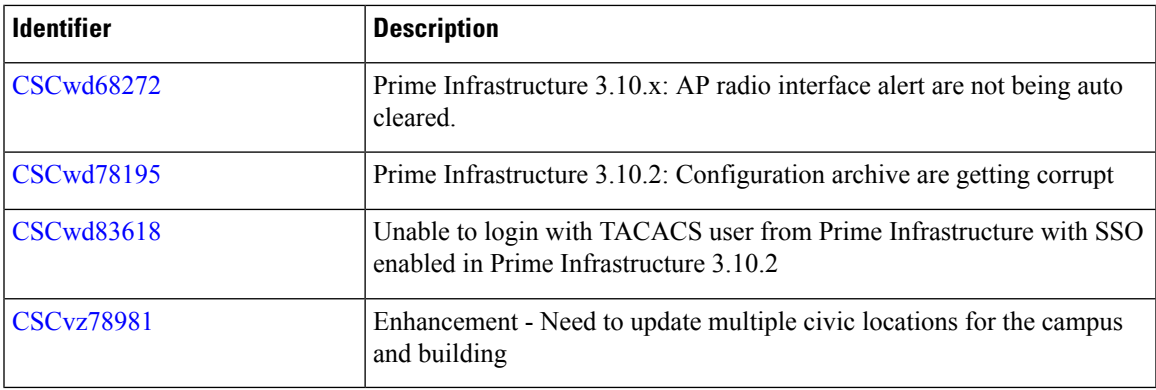

## **Submitting Feedback**

Your feedback will help us improve the quality of our product. You must configure the email server and then enable data collection to configure the feedback tool. To send your feedback, follow these steps:

#### **Procedure**

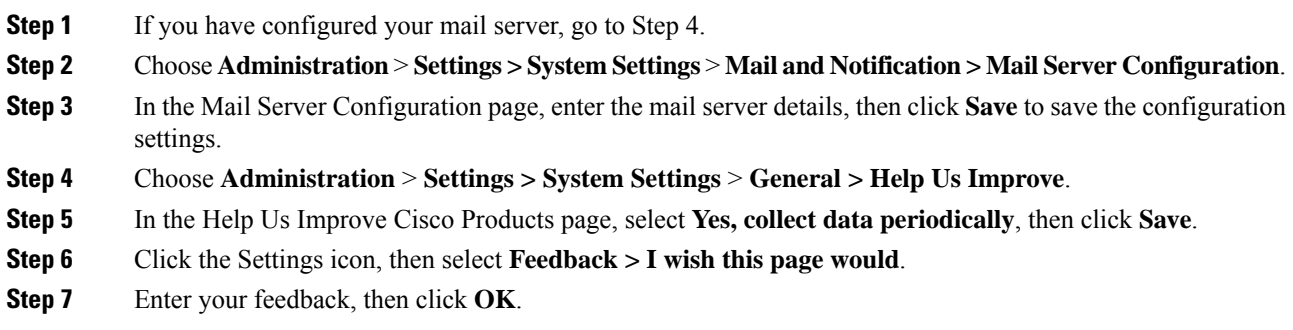

## **Related Documentation**

You can access additional Cisco Prime Infrastructure documentation at:

[http://www.cisco.com/en/US/products/ps12239/tsd\\_products\\_support\\_series\\_home.html](https://www.cisco.com/c/en/us/support/cloud-systems-management/prime-infrastructure/tsd-products-support-series-home.html)

## **Obtaining Documentation and Submitting a Service Request**

For information on obtaining documentation, submitting a service request, and gathering additional information, see *What's New in Cisco Product Documentation* at: [http://www.cisco.com/en/US/docs/general/whatsnew/whatsnew.html](https://www.cisco.com/c/en/us/td/docs/general/whatsnew/whatsnew.html) .

Subscribe to *What's New in Cisco Product Documentation* , which lists all new and revised Cisco technical documentation, as an RSS feed and deliver content directly to your desktop using a reader application. The RSS feeds are a free service.

© 2022 Cisco Systems, Inc. All rights reserved.